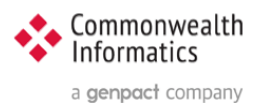

# ESP Upgrade steps to ESP 3.7

**Includes Upgrades to Python (3.8) and Django (3.2)**

## <span id="page-0-0"></span>Revision History

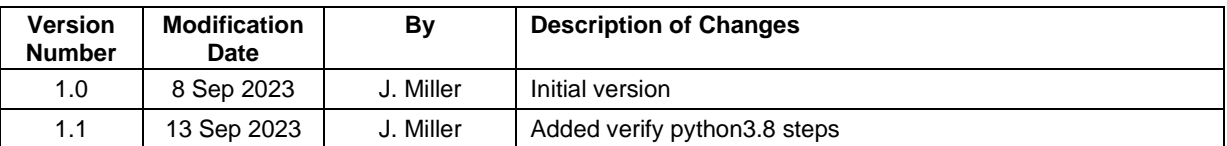

Document written for ESP 3.7 Copyright © 2023 Commonwealth Informatics Inc.

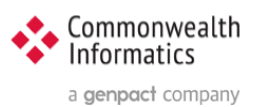

# Contents

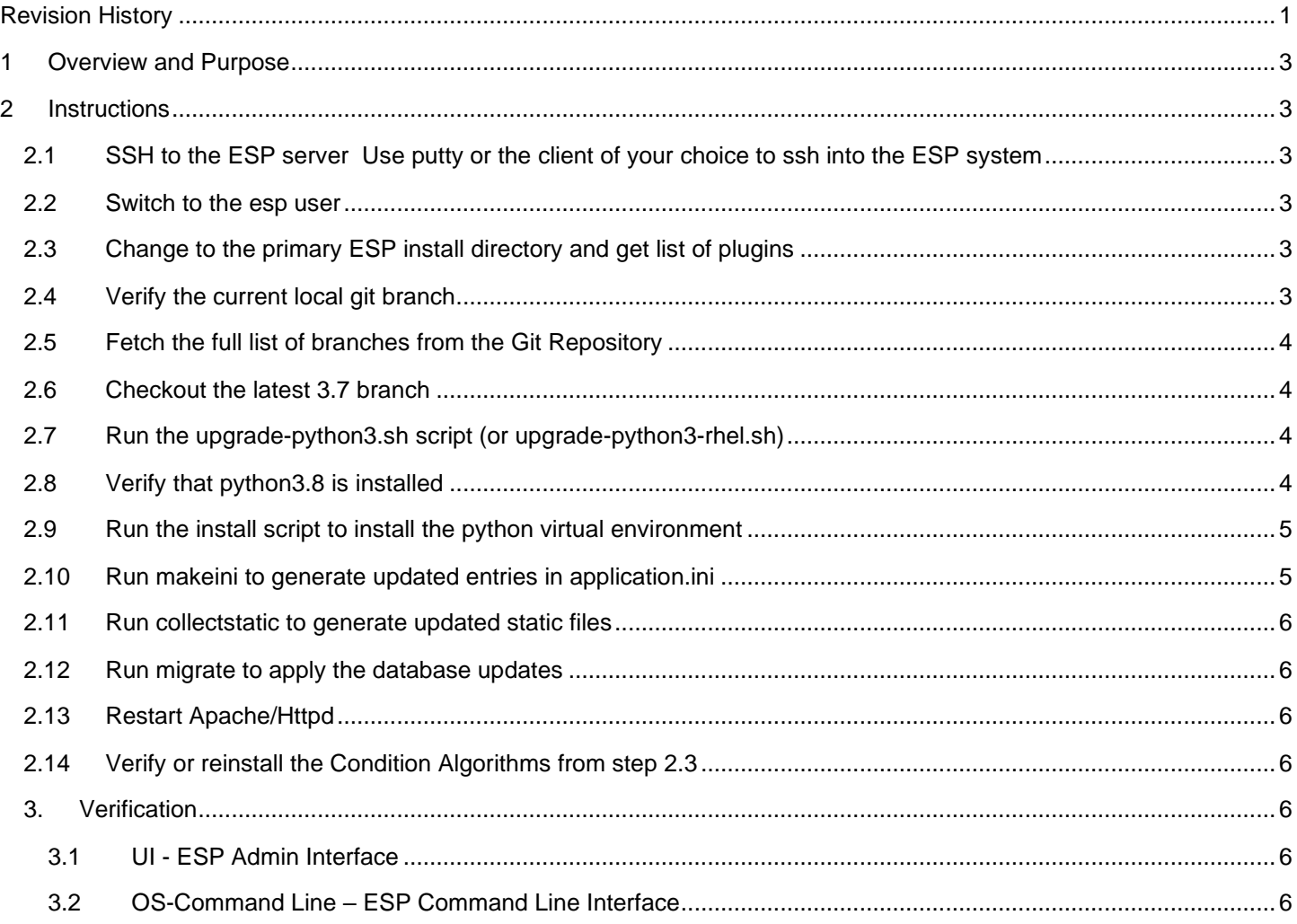

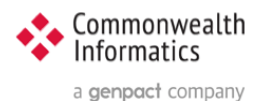

## <span id="page-2-0"></span>1 Overview and Purpose

This document covers the upgrade of ESP from any prior version to ESP 3.7. The full steps Include installing a newer version of Python and Django and recreating the virtual environment.

ESP 3.7 version is backwards compatible with the existing Python version. Therefore, if a site prefers, it can choose to not update Python at this time. (Or if they are having issues obtaining the pkgs )

#### **To continue using the existing Python Skip steps 2.7 through 2.9**

If the system has the available space in the /srv partition, it is HIGHLY recommended that you can create a backup of the existing installation by executing the following command:

sudo cp -pr /srv/esp/prod /srv/esp/prod-mmddyyy

NOTE: For a new installation see ESP Wiki and the Document: **How To Install and Configure ESP 3.7 or later on Ubuntu or Redhat and PostgreSQL**

## <span id="page-2-1"></span>2 Instructions

If you have any questions or encounter any issues with these steps or any part of this upgrade, please reach out to Commonwealth Informatics for support at [esp\\_support@commoninf.com](mailto:esp_support@commoninf.com)

## <span id="page-2-2"></span>2.1 SSH to the ESP server

Use putty or the client of your choice to ssh into the ESP system

#### <span id="page-2-3"></span>2.2 Switch to the esp user

sudo su - esp

## <span id="page-2-4"></span>2.3 Change to the primary ESP install directory and get list of plugins

cd /srv/esp/prod

Note: This is the standard ESP installation directory. If the local ESP installation is in a different directory, modify the path to reflect the correct location.

./bin/esp nodis –-list

Save this list of plugins, you will need to reinstall them after the upgrade.

## <span id="page-2-5"></span>2.4 Verify the current local git branch

cd /srv/esp/prod git branch

#### Example output:

```
$ git branch
  master
```
\* version3.5.7.2

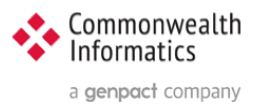

## <span id="page-3-0"></span>2.5 Fetch the full list of branches from the Git Repository

git fetch

## <span id="page-3-1"></span>2.6 Checkout the latest 3.7 branch

Git tag # this will show you all the tagged versions. # select the highest number i.e. **v3.7.1** and substitute as shown below:

git checkout **v3.7** -b version3.7

#### Example with output:

```
$ git checkout v3.7 -b version3.7
Switched to a new branch 'version3.7'
```
#### <span id="page-3-2"></span>2.7 Run the upgrade-python3.sh script (or upgrade-python3-rhel.sh)

cd /srv/esp/prod

Depending on the operating system you will run one of the following:

UBUNTU: sudo ./upgrade-python3.sh

RHEL: sudo ./upgrade-python3-rhel.sh

## <span id="page-3-3"></span>2.8 Verify that python3.8 is installed

Perform the following as the esp user

```
 sudo su - esp
```
#### type:

which python3.8

#### REQUIRED OUTPUT:

#### UBUNTU:

/usr/bin/python3.8

#### RHEL:

/usr/bin/python3.8 # RHEL 8.x OR /opt/rh/rh-python38/root/usr/bin/python3.8 # RHEL 7.x

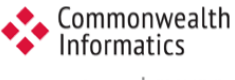

a genpact company

#### To see the specific version, Type:

python3.8 -V

#### SAMPLE OUTPUT:

python3.8.16

**Note: If these do not line up with expected responses, please contact Commonwealth Informatics for assistance** @ [esp\\_support@commoninf.com](mailto:esp_support@commoninf.com)

## <span id="page-4-0"></span>2.9 Run the install script to install the python virtual environment

cd /srv/esp/prod

UBUNTU: ../install.sh

RHEL7: ./install-rhel7.sh

RHEL8: ./install-rhel8.sh

If you receive the following error:

 **ModuleNotFoundError: No module named 'pip'**

Run the following commands:

…

```
source bin/activate
wget https://bootstrap.pypa.io/get-pip.py
python3.8 get-pip.py
deactivate
```
Rerun the ./install.sh ( or ./install-rhelx.sh) script from the previous step

If you continue to encounter error or any issues, contact support at [esp\\_support@commoninf.com](mailto:esp_support@commoninf.com)

## <span id="page-4-1"></span>2.10 Run makeini to generate updated entries in application.ini

/srv/esp/prod/bin/esp makeini

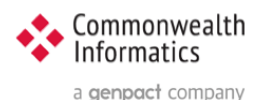

## <span id="page-5-0"></span>2.11 Run collectstatic to generate updated static files

/srv/esp/prod/bin/esp collectstatic (answer **yes** to the prompt to copy over files)

## <span id="page-5-1"></span>2.12 Run migrate to apply the database updates

/srv/esp/prod/bin/esp migrate

## <span id="page-5-2"></span>2.13 Restart Apache/Httpd

UBUNTU: sudo systemctl restart apache2

<span id="page-5-3"></span>RHEL: sudo systemctl restart httpd

## 2.14 Verify or reinstall the Condition Algorithms from step 2.3

cd /srv/esp/prod ./setupPlugins.sh

select each condition and select install – then go to the bottom and select "perform selected actions"

Once the command prompt returns, verify the plugins are installed by typing:

bin/esp nodis –list

## <span id="page-5-4"></span>3. Verification

## <span id="page-5-5"></span>3.1 UI - ESP Admin Interface

Verify that you can login to the Browser based UI and that the status page loads properly.

Load the two pages below to verify basic functionality:

1 - Navigate to the Administration drop down menu and Select "Site Administration"

 Select "Condition Configs" under the Conf heading near the top of the page You should see a list of conditions and settings

2 – Next select the "home" breadcrumb link or click the back button and then

 Scroll down to the EMR section and select "Provenances" You should see a list of files loaded, the most recent at the top.

Next verify basic Command line functionality

## <span id="page-5-6"></span>3.2 OS-Command Line – ESP Command Line Interface

ssh in to the ESP server and execute the following commands (update the directory as needed.)

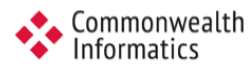

a genpact company

#### **1. cd /srv/esp/prod**

2. **bin/esp nodis –list** # this should produce a list of installed plugins – sample below:

> chlamydia depression gonorrhea hepatitis b …

tuberculosis

completed (marked X)

…

3. **bin/esp migrate –list** # this should produce a list of migrations - all should be

admin [X] 0001\_initial auth [X] 0001\_initial [X] 0002\_alter permission name max length [X] 0003\_alter\_user\_email\_max\_length [X] 0004 alter user username opts [X] 0005 alter user last login null [X] 0006\_require\_contenttypes\_0002 conf [X] 0001\_initial [X] 0002\_load\_initial\_data  $[X]$  0003\_auto\_20160513\_1020 [X] 0004\_auto\_20180619\_1326 [X] 0005<sup>-</sup>auto<sup>-20180829</sub><sup>-</sup>1148</sup> [X] 0006\_SynchReportableRXDX